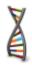

# Simple Guide to NinjaTrader Strategies generated by StrategyQuant

Last updated: 21.2.2014

## **Risk Disclosure**

#### **Risk Disclosure Statement**

Trading any financial market involves risk. This Manual is neither a solicitation nor an offer to Buy/Sell any financial product. The contents of this Manual are for general informational purposes only.

Although every attempt has been made to ensure accuracy, the author does not give any expressed or implied warranty as to its accuracy. The author does not accept any liability for error or omission. All examples are provided for illustrative purposes only and should not be construed as investment advice.

No representation is being made that any account, or trader will, or is likely to achieve profits or loses similar to those discussed in this Manual. Past performance cannot be relied upon as being indicative of future performance.

The information provided in this Manual is not intended for distribution to, or use by any person or entity in any jurisdiction or country where such distribution or use would be contrary to law or regulation or which would subject the author to any registration requirement within such jurisdiction or country.

Hypothetical performance results have many inherent limitations, some of which are mentioned below. No representation is being made that any account will or is likely to achieve profits or losses similar to those shown. In fact, there are frequently sharp differences between hypothetical performance results and actual results subsequently achieved by any particular trading system.

One of the limitations of hypothetical performance results is that they are generally prepared with the benefit of hindsight. In addition, hypothetical trading does not involve financial risk and no hypothetical trading record can completely account for the impact of financial risk in actual trading.

For example the ability to withstand losses or to adhere to a particular trading program in spite of the trading losses are material points, which can also adversely affect trading results. There are numerous other factors related to the market in general or to the implementation of any specific trading program, which cannot be fully accounted for in the preparation of hypothetical performance results. All of which can adversely affect actual trading results.

U.S. Government Required Disclaimer - Commodity Futures Trading Commission Futures, Currency and Options trading has large potential rewards, but also large potential risk. You must be aware of the risks and be willing to accept them in order to invest in the futures and options markets. Don't trade with money you can't afford to lose. This is neither a solicitation nor an offer to Buy/Sell futures or options. No representation is being made that any account will or is likely to achieve profits or losses similar to those discussed on this web site. The past performance of any trading system or methodology is not necessarily indicative of future results.

CFTC RULE 4.41 - HYPOTHETICAL OR SIMULATED PERFORMANCE RESULTS HAVE CERTAIN LIMITATIONS. UNLIKE AN ACTUAL PERFORMANCE RECORD, SIMULATED RESULTS DO NOT REPRESENT ACTUAL TRADING. ALSO, SINCE THE TRADES HAVE NOT BEEN EXECUTED, THE RESULTS MAY HAVE UNDER-OR-OVER COMPENSATED FOR THE IMPACT, IF ANY, OF CERTAIN MARKET FACTORS, SUCH AS LACK OF LIQUIDITY. SIMULATED TRADING PROGRAMS IN GENERAL ARE ALSO SUBJECT TO THE FACT THAT THEY ARE DESIGNED WITH THE BENEFIT OF HINDSIGHT. NO REPRESENTATION IS BEING MADE THAT ANY ACCOUNT WILL OR IS LIKELY TO ACHIEVE PROFIT OR LOSSES SIMILAR TO THOSE SHOWN.

## Warranty Disclaimer

#### You agree to use this program at your own risk.

StrategyQuant software might fail or not work properly. All software is subject to inadvertent programming errors and bugs embedded in the code comprising that software. Any of these errors and bugs can cause the software in which they are located to fail or not work properly. The StrategyQuant application and trading strategies generated by the program is subject to this risk. Despite testing, inadvertent errors and bugs may still cause a failure in trading strategy, resulting in a trading errors.

YOU HAVE TO BE AVARE THAT AUTOMATIC TRADING STRATEGIES MIGHT FAIL FOR WHATEVER RstrategySON AND THEY COULD RESULT IN THE LOSS OF ALL OF THE MONEY YOU HAVE DEPOSITED IN THE BROKERAGE ACCOUNT YOU USE FOR LIVE TRADING BASED ON THE ALGORITHMS YOU GENERATED BY StrategyQuant. YOU SHOULD DISCUSS WITH AN INVESTMENT PROFESSIONAL THE RISKS OF TRADING IN GENERAL AND ALGORITHMIC TRADING IN PARTICULAR. YOU USE ANY ALGORITHM IN LIVE TRADING AT YOUR OWN RISK AND IT IS YOUR OBLIGATION TO THOROUGHLY AND APPROPRIATELY TEST ANY TRADING ALGORITHM BEFORE YOU PUT IT IN PRODUCTION AND TO CONTINUALLY MONITOR THE OPERATION OF ANY TRADING ALGORITHM IN PRODUCTION TO ENSURE IT IS RUNNING PROPERLY AND IN COMPLIANCE WITH ANY APPLICABLE RULES.

DISCLAIMER OF WARRANTY. THE SOFTWARE IS PROVIDED ON AN "AS IS" BASIS, WITHOUT WARRANTY OF ANY KIND, INCLUDING WITHOUT LIMITATION THE WARRANTIES OF MERCHANTABILITY, FITNESS FOR A PARTICULAR PURPOSE AND NON-INFRINGEMENT. THE ENTIRE RISK AS TO THE QUALITY AND PERFORMANCE OF THE SOFTWARE IS BORNE BY YOU.

LIMITATION OF LIABILITY. UNDER NO CIRCUMSTANCES AND UNDER NO LEGAL THEORY, TORT, CONTRACT, OR OTHERWISE, SHALL AUTHOR OR ITS SUPPLIERS OR RESELLERS BE LIABLE TO YOU OR ANY OTHER PERSON FOR ANY INDIRECT, SPECIAL, INCIDENTAL, OR CONSEQUENTIAL OR PUNITIVE DAMAGES OF ANY CHARACTER INCLUDING, WITHOUT LIMITATION, DAMAGES FOR LOSS OF GOODWILL, WORK STOPPAGE, COMPUTER FAILURE OR MALFUNCTION, OR ANY AND ALL OTHER COMMERCIAL DAMAGES OR LOSSES. IN NO EVENT WILL AUTHOR BE LIABLE FOR ANY DAMAGES IN EXCESS OF AUTHOR'S LIST PRICE FOR A LICENSE TO THE SOFTWARE, EVEN IF AUTHOR SHALL HAVE BEEN INFORMED OF THE POSSIBILITY OF SUCH DAMAGES, OR FOR ANY CLAIM BY ANY OTHER PARTY. THIS LIMITATION OF LIABILITY SHALL NOT APPLY TO LIABILITY FOR DEATH OR PERSONAL INJURY TO THE EXTENT APPLICABLE LAW PROHIBITS SUCH LIMITATION. FURTHERMORE, SOME STATES DO NOT ALLOW THE EXCLUSION OR LIMITATION OF INCIDENTAL OR CONSEQUENTIAL DAMAGES, SO THIS LIMITATION AND EXCLUSION MAY NOT APPLY TO YOU.

## **Getting started**

This quick manual doesn't replace the program Users Guide, it only explains the parameters used in generated strategy. Please refer to Users Guide first to correctly install everything needed to run NinjaTrader strategies.

## **Post-installation steps**

Please check this section in Users guide, there are some important post-installation steps that you need to do in order to make your new StrategyQuant strategies run in NinjaTrader.

## NinjaTrader strategies

NinjaTrader strategies generated by StrategyQuant come in full source code, you can check their trading logic or edit them if you want.

There are a number of fixed parameters that define the strategy behavior, plus there can be additional parameters that hold values of indicator periods, stop loss, etc.

#### How to get strategy source code

Simply double click on the strategy in databank (on the bottom) and it will open your strategy in Results. There go to Source code tab and you'll see the code of your strategy. You can switch to different export codes.

If you want to understand the strategy trading logic choose **Pseudo code**. This is human readable code that describes strategy rules.

| 🕈 StrategyQuant Pro 3.5.0 - 6B1 🗕 🗌                                                                      |                                                                                                    |                                                   |
|----------------------------------------------------------------------------------------------------|----------------------------------------------------------------------------------------------------|---------------------------------------------------|
| File View Tools Help                                                                                     |                                                                                                    |                                                   |
| Strategy Quant Create System Builder Load settings Save settings Create strategy Load strategy Run tests |                                                                                                    |                                                   |
| 5                                                                                                    | Retest strateg Load settings<br>sqCCIStrategy - TF, M15, 2007.08.27 - 2013.06.06, OOS: 2013.06.05 - 2013.06.05 | Progress Settings Results                         |
| Home<br>Data<br>Manager<br>Build<br>strategies                                                           | Overview List of trades Equity chart Trade analysis                                                            | Robustness analysis Strategy settings Source code |
|                                                                                                    | Source Code Type: Pseudo Code(*,TXT)                                                                           | Put values to parameters                          |
|                                                                                                    | Pseudo Source Code of sqCCIStrategy<br>with parameter names.                                                   |                                                   |
|                                                                                                    | Generated by StrategyQuant version 3.5.0<br>Generated at Fri Feb 21 07:20:00 GMT 2014                          |                                                   |
| Retest<br>strategies                                                                                     | Tested on TF, M15, 2007.08.27 - 2013.06.06<br>Spread: 0.0, Slippage: 0.0, Min distance of stop from price: 0.0 |                                                   |
| Improve<br>strategies                                                                                    | == Entry conditions                                                                                            |                                                   |
|                                                                                                    | LongEntryCondition = (CCI(40) Crosses Above 0)<br>ShortEntryCondition = (CCI(40) Crosses Below 0)              |                                                   |
|                                                                                                    |                                                                                                    |                                                   |

To use the strategy in NinjaTrader you should choose **NinjaTrader code**. You can then copy & paste this strategy to NinjaTrader and test or run it there.

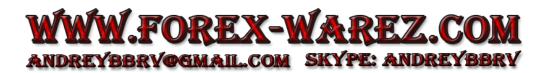

## **Parameters**

By default the strategy contains parameters for trading logic, etc. If you want to make also other strategy parameters configurable check the checkbox Put values to parameters in Source code tab:

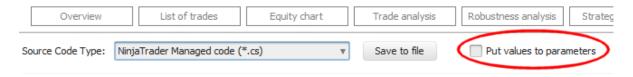

## **1.1 Strategy Parameters**

These parameters are either StopLoss/ProfitTarget parameters or periods of indicators used, coefficients, etc.

All non SL/PT parameters have name like pXXX\_number, for example pATR\_1, and they hold the parameters of indicators or number coefficients used in the strategy. Every indicator parameter has its own variable.

## Stop Loss/Profit Target Parameters

these parameters are used to set up SL/PT levels

#### LongStopLoss, LongProfitTarget, ShortStopLoss, ShortProfitTarget

here you can set stop loss or profit target for both sides (long and short) in ticks.

## LongStopLossCoef, LongProfitTargetCoef, ShortStopLossCoef, ShortProfitTargetCoef

stop loss or profit target can have fixed value in ticks, or it can be based on ATR, which means that it is defined as:

#### StopLoss/ProfitTarget = coefficient \* ATR(period)

In this case strategy will contain also parameters for these coefficients.

## Move to Break Even Parameters

These parameters are used to move SL to a break-even (trade open price) when price reaches a predefined profit.

#### ${\tt LongBreakEvenAtTicksProfit}\ ,\ {\tt ShortBreakEvenAtTicksProfit}$

set the profit level after which the SL should be moved to open price. If strategy uses ATR-based break even, these values are set to 0.

#### LongBreakEvenAtTicksProfitCoef, Short BreakEvenAtTicksProfitCoef

just like with normal SL/PT, also break-even rule can be ATR-based instead of fixed. If strategy has ATR-based break-even rule, it will have these coefficient parameters.

And again, just like with SL/PT, if you set LongBreakEvenAtTicksProfit to non-zero, you will override the settings of LongBreakEvenAtTicksProfitCoef and the strategy will use fixed ticks break-even.

## **Trailing Stop Parameters**

These parameters are used for setting up the trailing stop.

#### LongTrailingStopTicks, ShortTrailingStopTicks

set the trailing stop in fixed ticks value. If strategy uses ATR-based trailing stop, these values are set to 0.

#### LongTrailingStopTicksCoef, ShortTrailingStopTicksCoef

just like with normal SL/PT, also trailing stop can be ATR-based instead of fixed. If strategy has ATRbased trailing stop rule, it will have these coefficient parameters.

## Stop/Limit Order Price Parameters

stop/limit order in StrategyQuant always has a form:

#### stop/limit price = price + coefficient \* price\_range

The stop/limit price is computed in the function getTradeOpenPrice(), what you can configure is the coefficient parameter.

LongPriceCoef, ShortPriceCoef coefficient for stop/limit price for long or short order

#### LongExpirationAfterBars, ShortExpirationAfterBars

stop/limit orders are set to be valid only specified amount of time. Here you can set up how many bars they will be valid. After this period the stop/limit order will be cancelled.

## Simple Guide to MT4 Expert Advisors generated by StrategyQuant

## **1.2 Time Parameters**

These parameters allow you to restrict trading to a specific time of the day

#### LimitSignalsToRange

set true to limit trading to a defined range

#### TradingRangeFrom, TradingRangeTo

definition of trading ranges in HHMM format (for example 0800 or 1245)

## 1.3 Trading Logic Parameters

these are various parameters that define strategy behavior

#### MinimumSLPT, MaximumSLPT

here you can set minimum and maximum SL/PT in ticks. It will override all other settings; your SL/PT will never be bigger or smaller than this.

The only exception is if your strategy doesn't contain SL/PT at all, then the trade exit is managed by strategy and it is not defined how big the SL/PT will be.

#### MaxTradesPerDay

maximum trades per day, 0 means unlimited

#### PendingOrderValidOneBar

if set to true, your pending orders will be valid for one bar only. They would have to be resubmitted on every bar to be valid.

If you set it to false, pending orders are valid until they expire or until they are cancelled.

#### ReplacePendingOrders

if set to true, your active pending order will be replaced if a pending order to the same direction with different price is entered.

If it is false, the pending order is not replaced by newer one until it expires or is cancelled.

#### **StrictStopPrices**

there are normally constraints for placing stop/limit orders. For example you can enter long stop order only above the actual price, and short stop only below actual price.

if you set StrictStopPrices=true, it will use this standard behavior, refusing orders with price levels outside these constraints.

If you set it to false, it will check if the stop order price is correct and if for example you want to enter to long stop below actual price it will instead enter at Market.

So setting StrictStopPrices to false will allow your orders to enter at market if the price already went above the allowed level.

## Simple Guide to MT4 Expert Advisors generated by StrategyQuant

## 1.4 Other Important Parameters

there are other standard NinjaTrader parameters that you have to set correctly and that can have impact on strategy performance. They are all described in NinjaTrader help, we'll just mention them here:

Fill Type

Timeframe / Session

**Exit On Close** 

Min bars required

## 1.5 Money Management Parameters

NinjaTrader strategies generated by StrategyQuant currently supports only money management options offered by NinjaTrader in **Order Properties**.